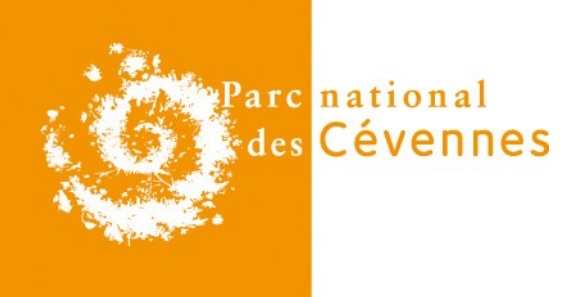

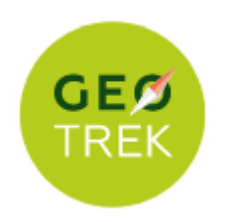

# **Modification semi-automatique d'un référentiel de tronçons dans Geotrek**

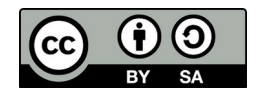

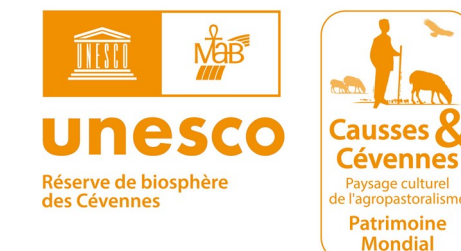

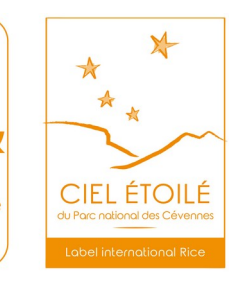

**Mondial** 

### **Contexte**

- **Réseau de tronçons du Parc national des Cévennes (PNC) constitué à partir de la BD TOPO**
- **Partenaires territoriaux formalisent leurs réseaux linéaires** > PDESI/RLESI, PDIPR...
- **Cas concret : Pôle Pleine Nature Mont Lozère (PPNML) a recouru à l'entreprise Cartosud pour numériser leur réseau**
	- > Alliance de relevés terrains et données IGN
	- > PPNML va utiliser l'instance Geotrek du PNC
- **Sur le même territoire cohabitent donc deux réseaux de référence => comment les réconcilier ?**

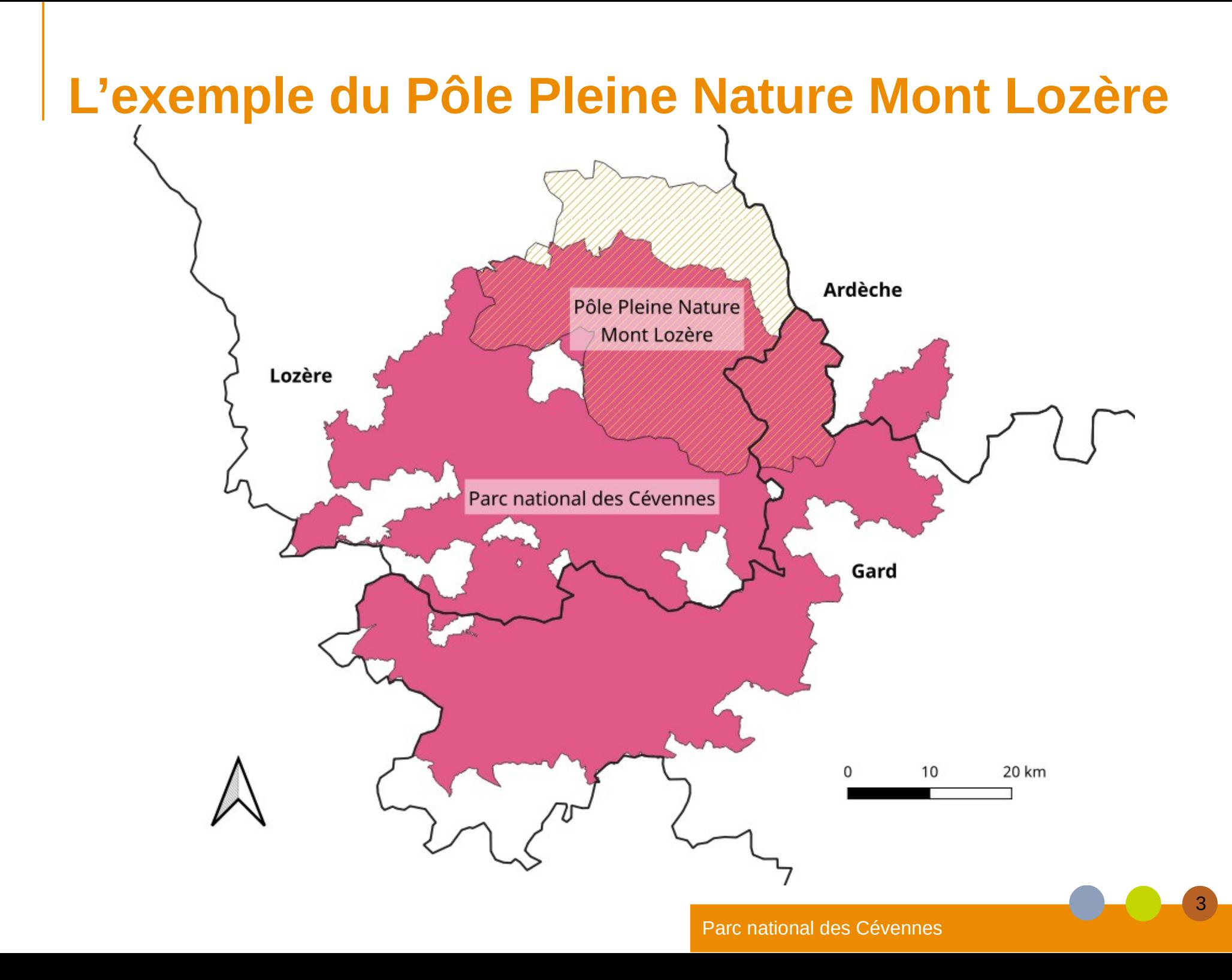

# **Changement de réseau référence**

● **Objectif du PNC : intégrer les RLESI au fur et à mesure à notre base de données Geotrek**

#### ● **Contrainte (segmentation dynamique):**

- > Plan de circulation : BDD de gestion des voies ouvertes à circulation motorisée, utilise les tronçons de la BDD Geotrek-admin
- > Geotrek : complique les modifications de géométrie, triggers aux conséquences parfois imprévues

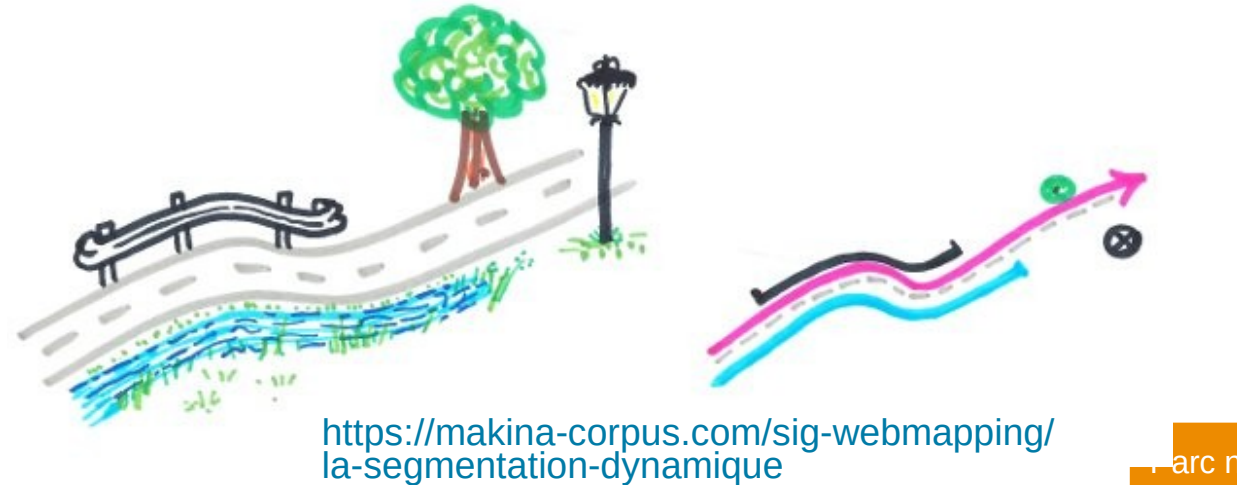

# **Ampleur du changement**

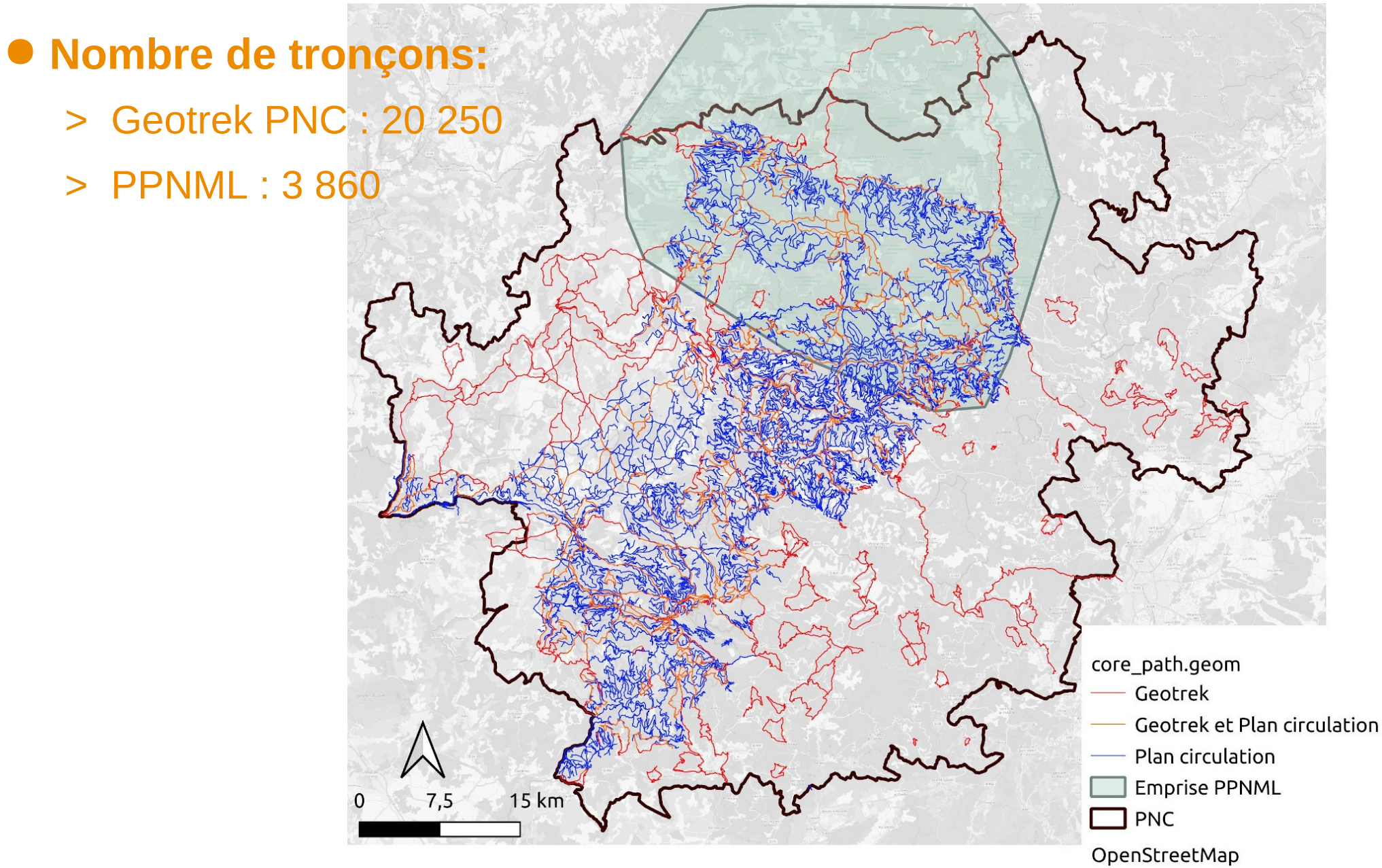

Parc national des Cévennes

### **ANALYSE TECHNIQUE**

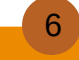

### **Typologie des différences**

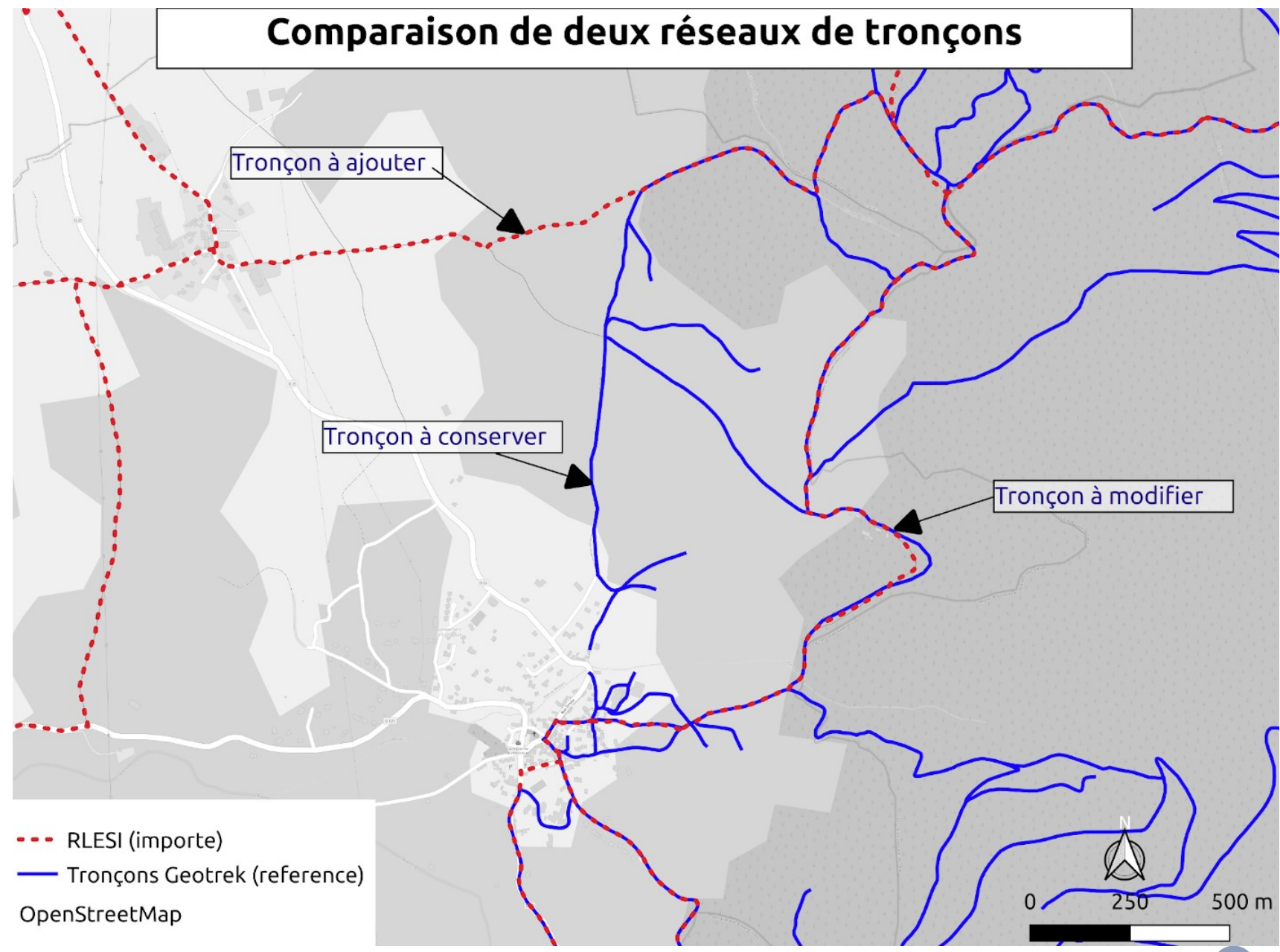

# **Solution 1 : Suppression et remplacement**

- **Suppression de notre réseau dans la zone couverte par le nouveau réseau référence (ex : celui du PPNML)**
- **Insertion du nouveau réseau**
- **Avantages :**
	- > Simplicité
	- > Rapidité
- **Inconvénients :**
	- > Casse tous les objets liés à l'ancien réseau
	- > Ne permet pas de conserver les tronçons absents du nouveau réseau

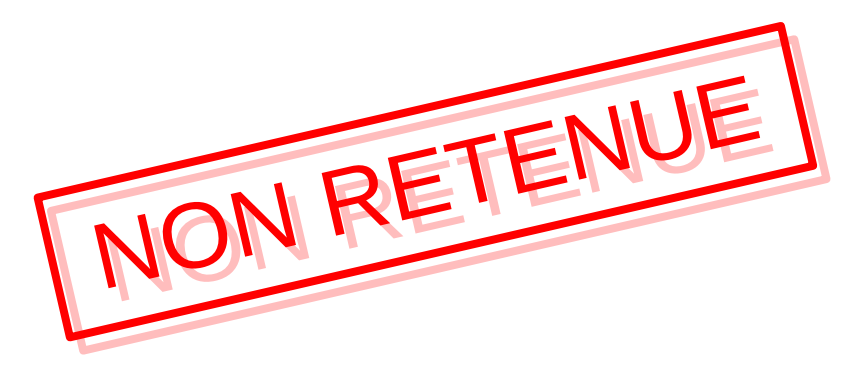

# **Solution 2 : fusion des réseaux**

- **Identification du statut de chaque tronçon (unique à l'ancien ou au nouveau réseau, présent dans les deux)**
- **Modification des géométries des tronçons en doublon de l'ancien réseau pour les faire coller au nouveau réseau**
- **Insertion des tronçons uniques au nouveau réseau**
- **Avantages :**
	- > Analyse fine des deux réseaux

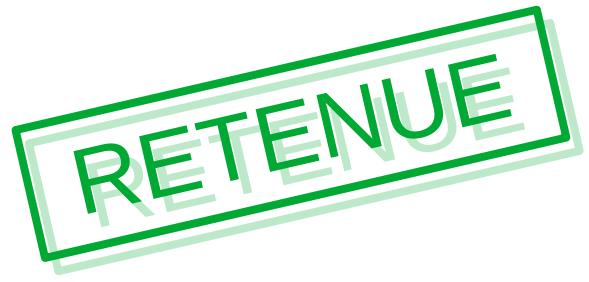

- > Aucune suppression de tronçon dans la BDD Geotrek
- **Inconvénients :**
	- > Script complexe et d'une certaine approximation
	- > Traitements manuels longs et fastidieux

### **Mise en œuvre**

### ● **Scripts SQL**

#### ● **Code et documentation disponibles sur GitHub :**

**[https://github.com/PnX-SI/Ressources-techniques/tree/master/Geotrek/modification\\_referentiel\\_](https://github.com/PnX-SI/Ressources-techniques/tree/master/Geotrek/modification_referentiel_lineaire) [lineaire](https://github.com/PnX-SI/Ressources-techniques/tree/master/Geotrek/modification_referentiel_lineaire)**

#### ● **3 étapes :**

- > Nettoyage de Geotrek et préparation des données
- > Analyse des réseaux : identification des cas
- > Import des données dans Geotrek

### **Nettoyage et préparation des données**

● **Malgré la segmentation dynamique, une base de données Geotrek peut s'encrasser avec certaines erreurs ou incohérences (tronçons dédoublés, non connectés, etc.)**

● **Un ensemble de requêtes permet de nettoyer sa base, ainsi que le réseau à importer dans celle-ci, afin de faciliter les opérations suivantes**

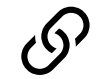

[https://github.com/PnX-SI/Ressources-techniques/blob/master/Geotrek/](https://github.com/PnX-SI/Ressources-techniques/blob/master/Geotrek/modification_referentiel_lineaire/preparation_donnees.md) [modification\\_referentiel\\_lineaire/preparation\\_donnees.md](https://github.com/PnX-SI/Ressources-techniques/blob/master/Geotrek/modification_referentiel_lineaire/preparation_donnees.md)

### **Analyse des réseaux**

● **L'enjeu est donc de fusionner ces deux réseaux afin d'avoir la représentation sous forme de tronçons de :**

- > toutes les voies représentées uniquement dans le réseau de référence ;
- > toutes les voies représentées uniquement dans le réseau à importer ;
- > toutes les voies représentées dans les deux réseaux, avec la géométrie du réseau importé.

#### ● **Vocabulaire :**

- > référence / importé
- > tampons
- > doublon / unique

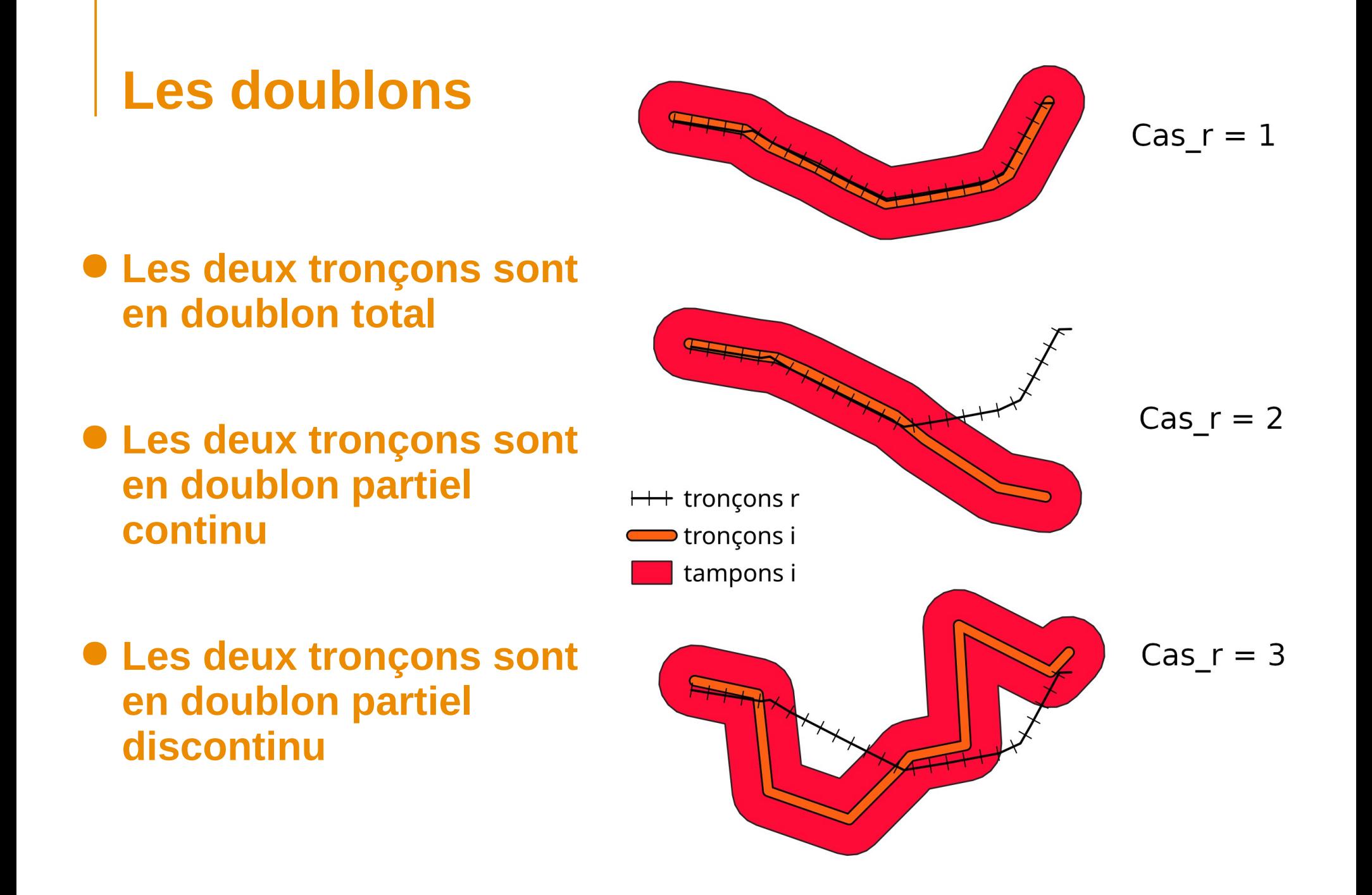

### **Reconnaître les situations**

● **La classification des tronçons permet de définir des actions à effectuer pour modifier (ou non) leur géométrie**

#### ● **Matrice de décision :**

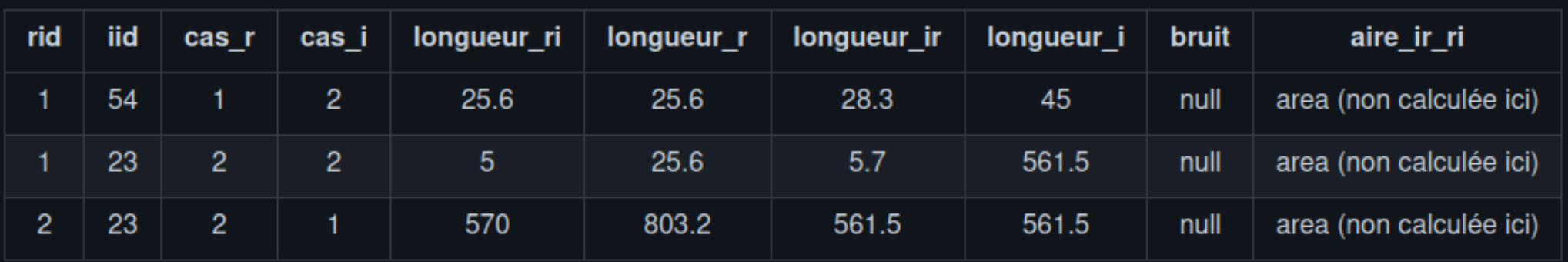

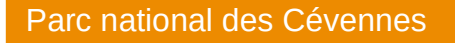

### **Fusion des réseaux**

**Le script se sert de la classification et d'autres indicateurs pour effectuer automatiquement la fusion des deux réseaux**reference

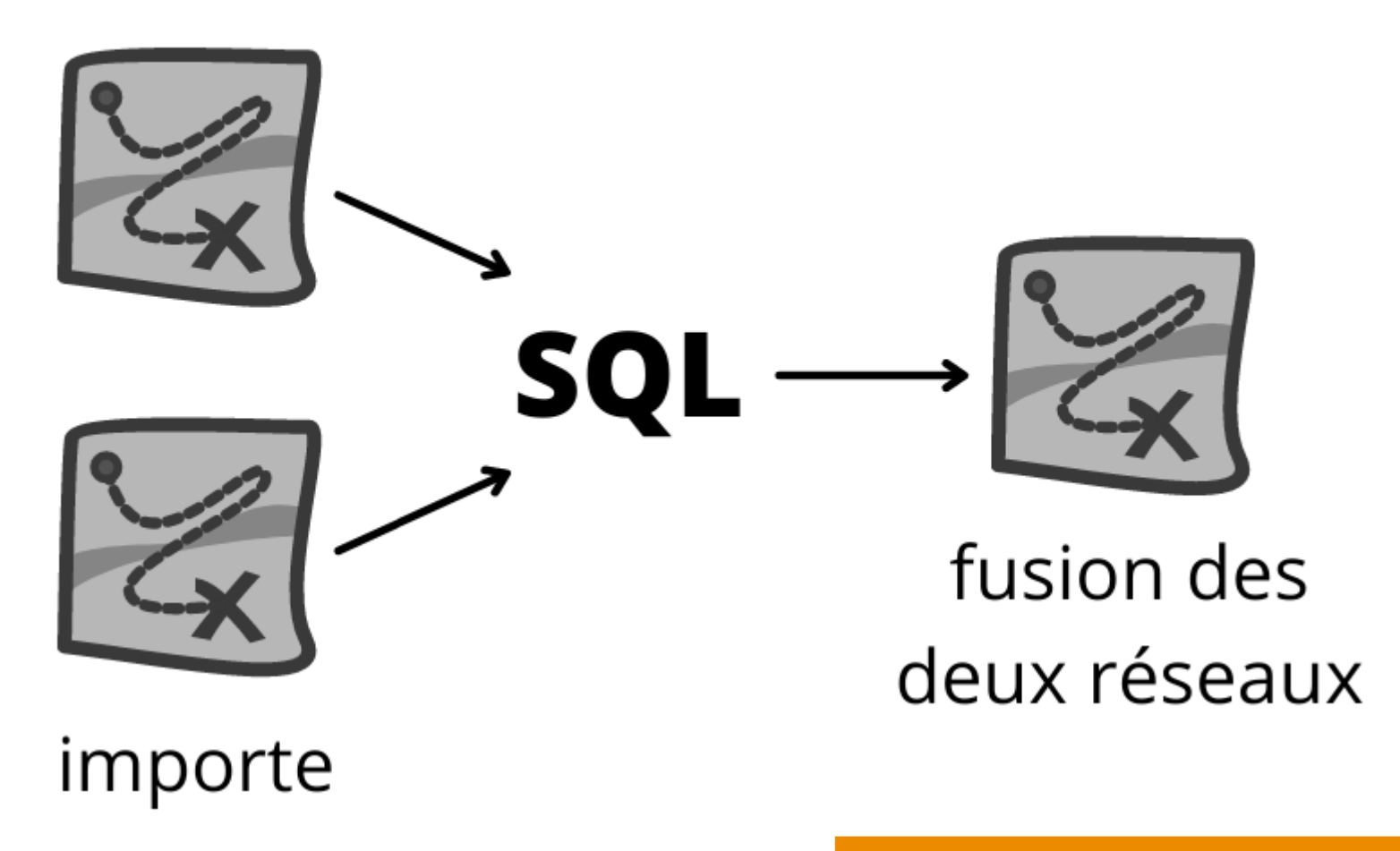

# **Supervision humaine**

- **Les traitements automatiques ne peuvent s'effectuer sans provoquer des erreurs topologiques et géométriques**
- **Une correction manuelle des tronçons est nécessaire pour nettoyer le réseau obtenu avant son importation dans la base de données**
- **Dans le réseau obtenu, 15 % des tronçons en moyenne présentent un problème (donc 85 % de succès!)**
- **Les attributs des tronçons nouveaux ou modifiés sont mis à jour automatiquement par le script, permettant de garder une trace des modifications effectuées**

# **Supervision dans QGIS**

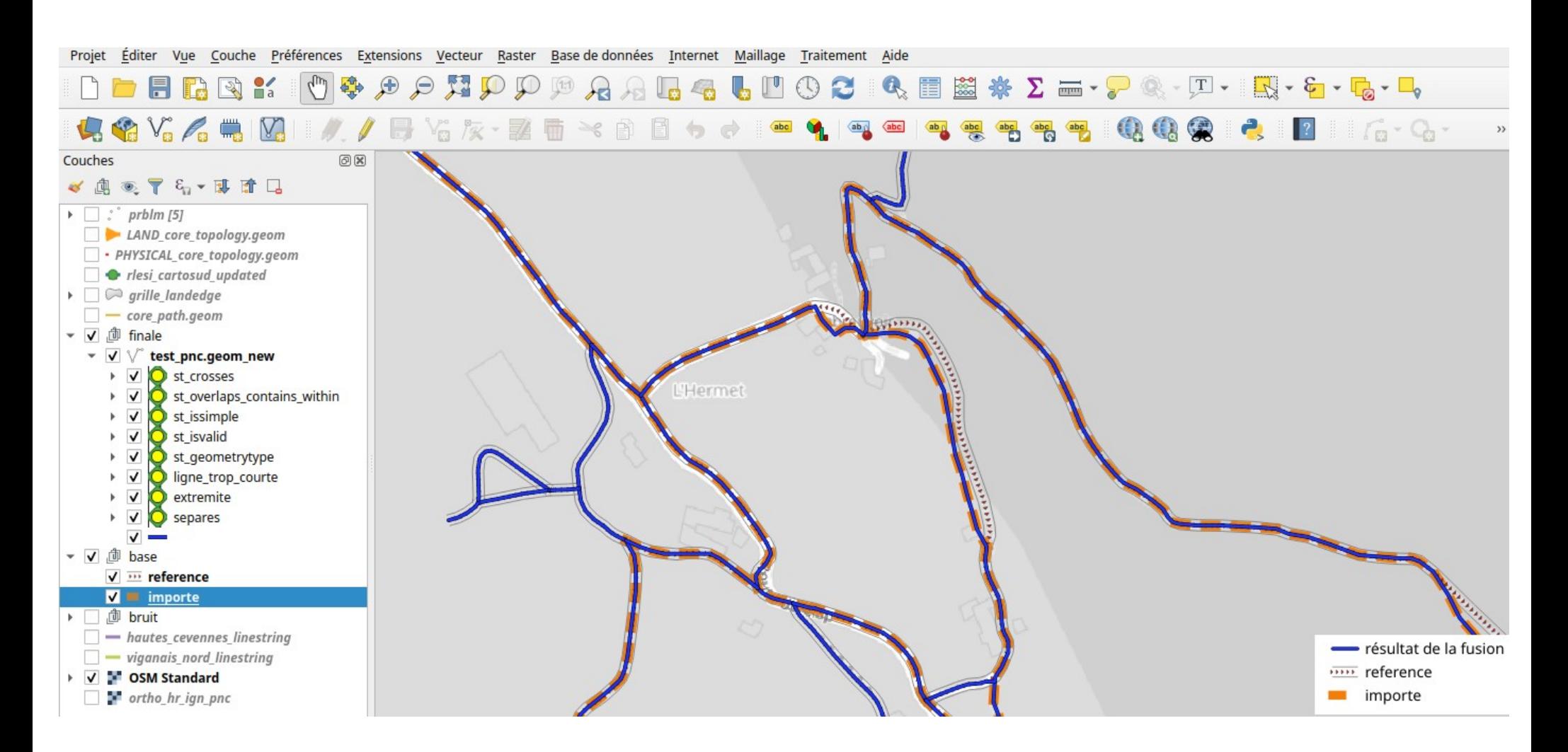

#### Aperçu du projet QGIS de supervision des tronçons

### **Import du réseau dans Geotrek**

#### ● **Procédure SQL**

[https://github.com/PnX-SI/Ressources-techniques/blob/master/Geotrek/](https://github.com/PnX-SI/Ressources-techniques/blob/master/Geotrek/modification_referentiel_lineaire/import_donnees_geotrek.md)  $\mathcal{O}$ [modification\\_referentiel\\_lineaire/import\\_donnees\\_geotrek.md](https://github.com/PnX-SI/Ressources-techniques/blob/master/Geotrek/modification_referentiel_lineaire/import_donnees_geotrek.md)

# **Import du réseau dans Geotrek**

Tronçons initiaux de Geotrek

RLESI PPNML

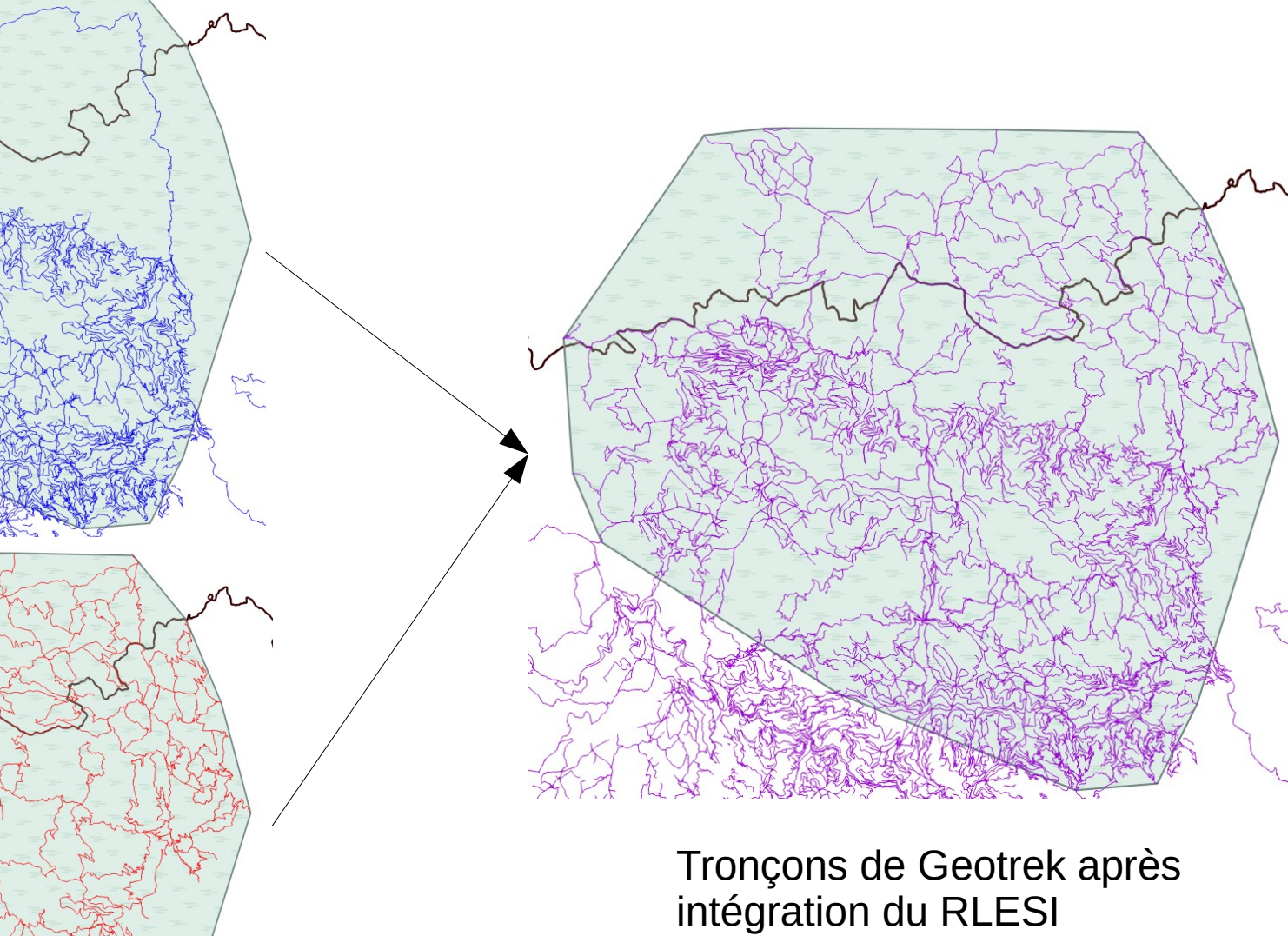

### **Import du réseau dans Geotrek**

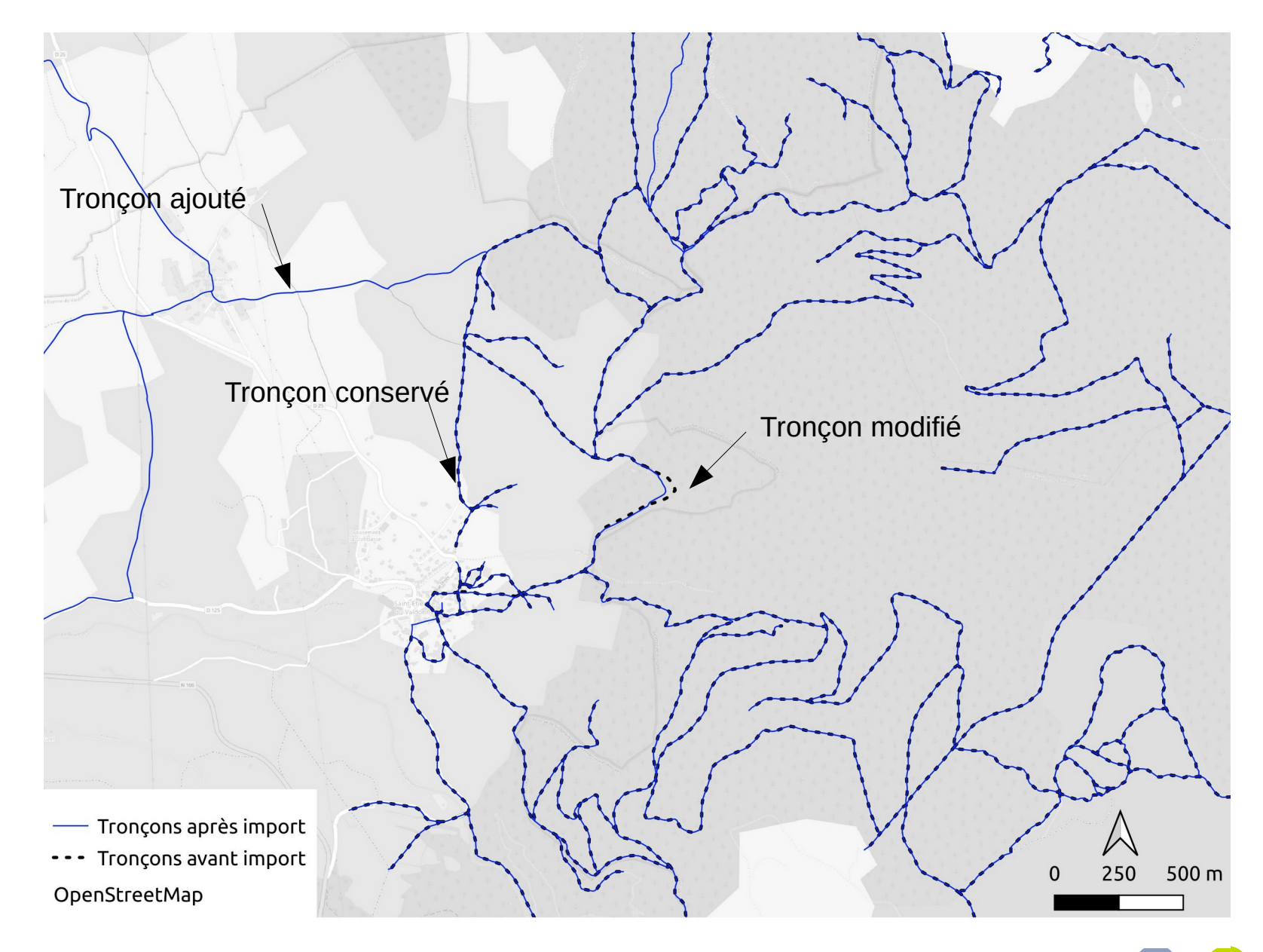

Détail du réseau après modification

# **Correction des itinéraires**

- **Après l'import du nouveau réseau dans la base de données, de nombreux itinéraires seront cassés (géométrie invalide)**
- **Pour les repérer et les corriger manuellement, on peut se fier au champ** *min\_elevation* **de la table** *core\_topology* **: si il est égal à zéro, c'est qu'il y a un problème**

#### ● **La correction peut se faire :**

- > via l'interface de Geotrek-admin (plus long et moins précis, mais accessible sans bagage technique)
- > directement en SQL en modifiant la table *core\_pathaggregation* (plus rapide, extrêmement précis, nécessite un bagage technique et une phase d'apprentissage)

# **Types fonciers et revêtements**

- **Nous avons souhaité intégrer avec les géométries un certain nombre d'attributs de gestion (type de voie, numéro de parcelle cadastrale, revêtement…)**
- **Pour cela, le script est spécifique à nos données, mais le principe est généralisable**
- **Nous avons inséré en masse les types fonciers et revêtements en reconnaissant la géométrie des tronçons leur étant associés**

### **Regroupement des revêtements**

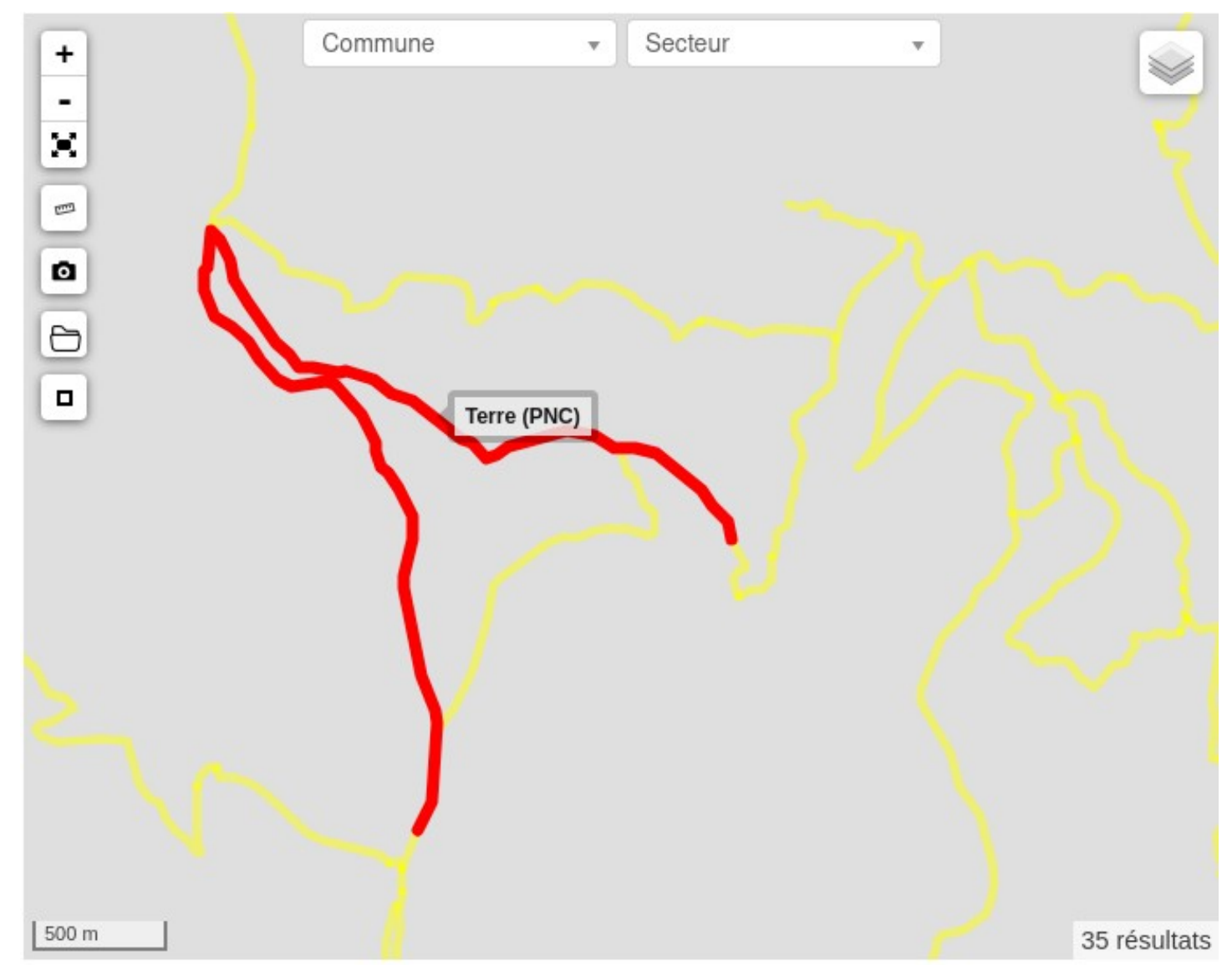

Interface de gestion des revêtements (types de voies)

Parc national des Cévennes

### **Conclusion**

- **Au PNC, le processus a été réalisé de A à Z pour le PPNML**
- **Fonctionnel, mise en œuvre en une semaine pour le réseau du PPNML**
- **On a l'intention de s'en servir à nouveau à l'avenir pour les autres réseaux**